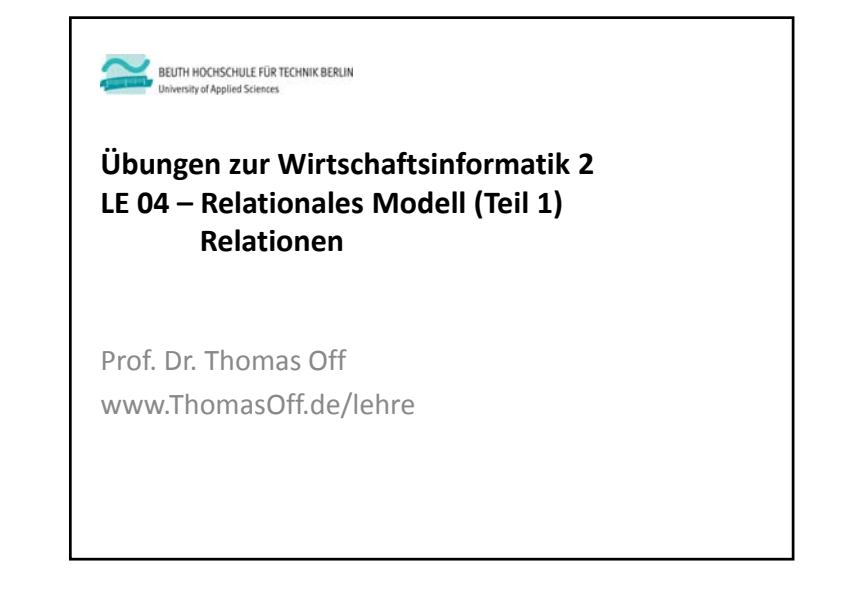

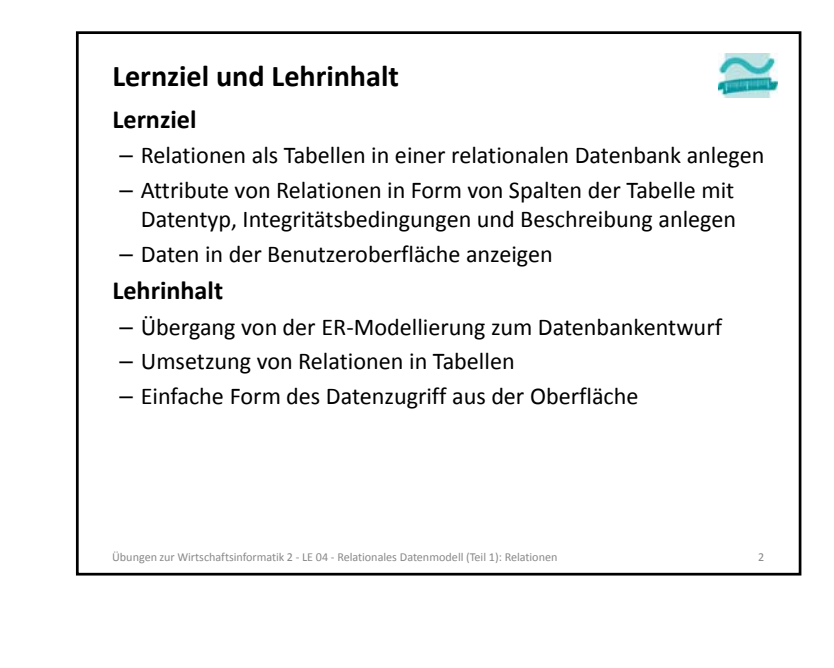

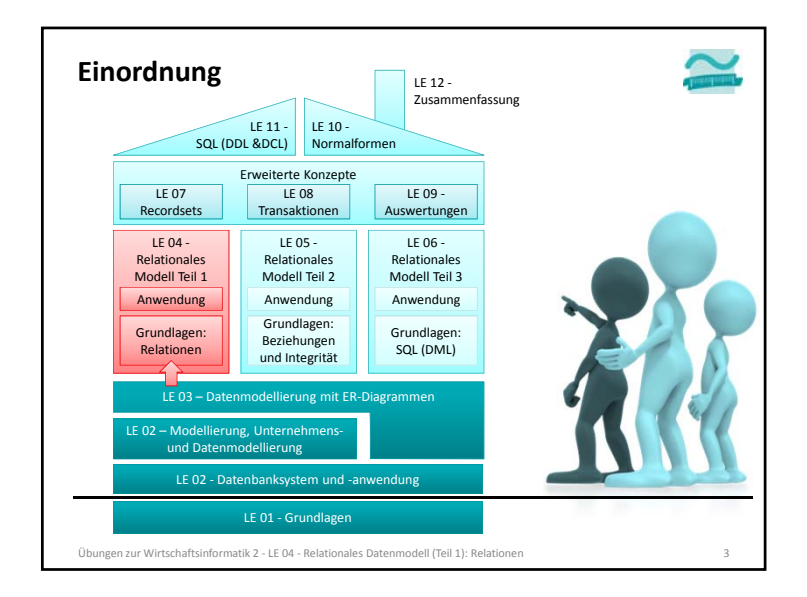

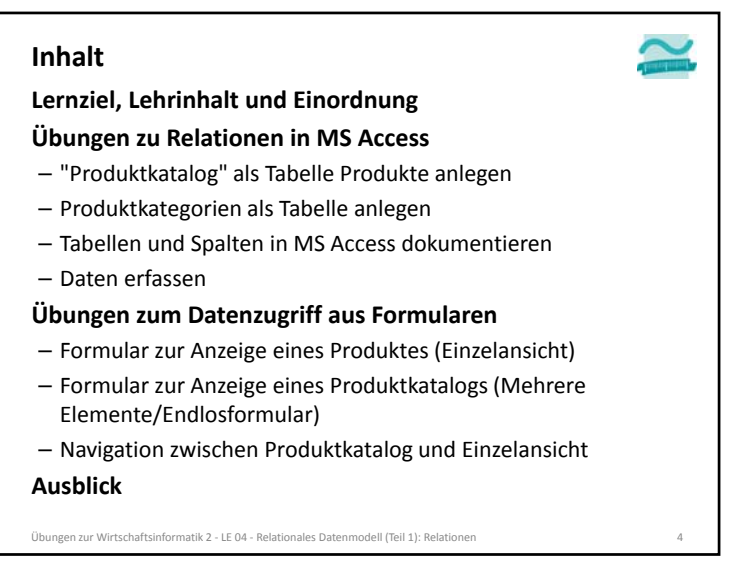

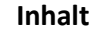

**Lernziel, Lehrinhalt und Einordnung**

- **Übungen zu Relationen in MS Access** – "Produktkatalog" als Tabelle Produkte anlegen
- Produktkategorien als Tabelle anlegen
- Tabellen und Spalten in MS Access dokumentieren
- Daten erfassen

**Übungen zum Datenzugriff aus Formularen**

- Formular zur Anzeige eines Produktes (Einzelansicht)
- Formular zur Anzeige eines Produktkatalogs (Mehrere Elemente/Endlosformular)
- Navigation zwischen Produktkatalog und Einzelansicht **Ausblick**

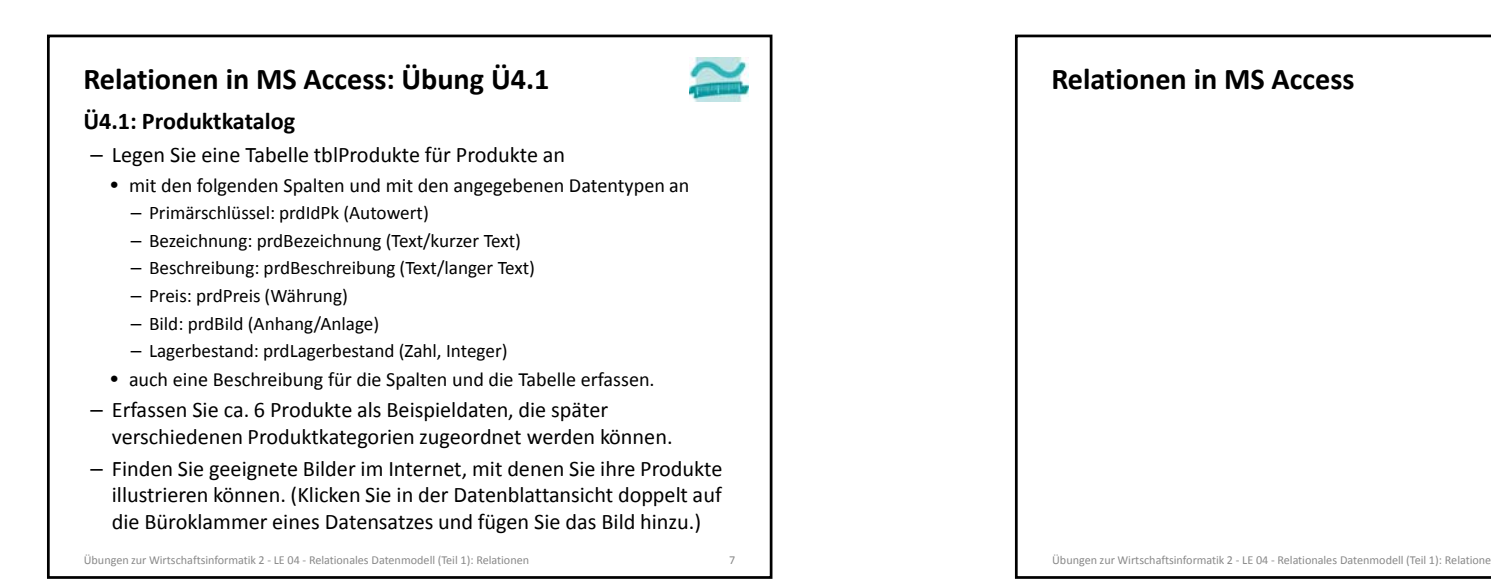

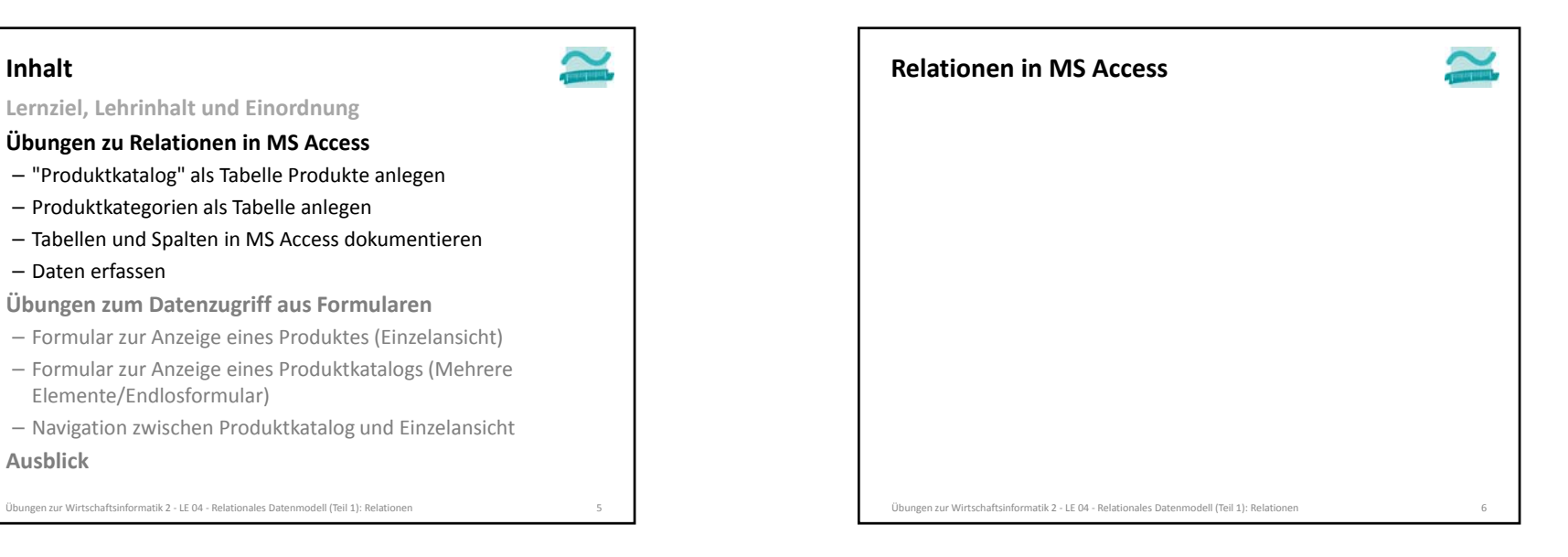

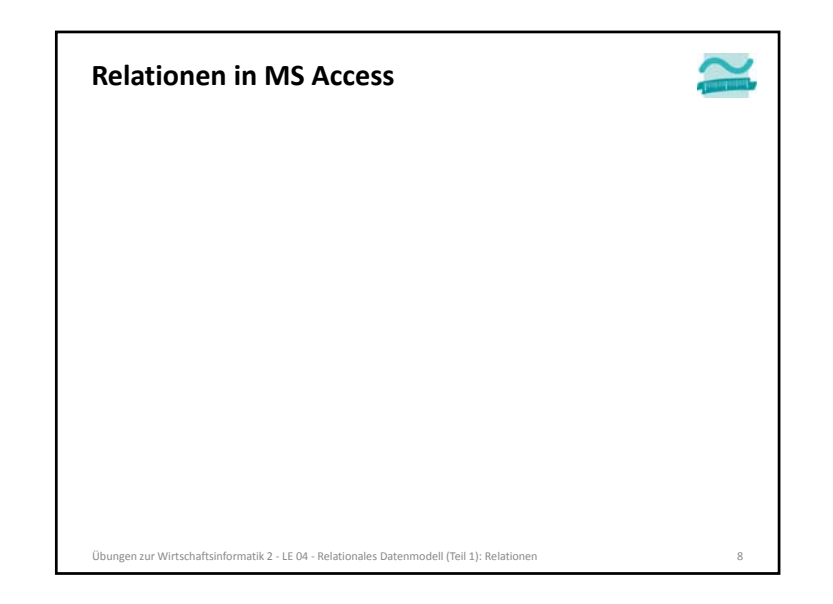

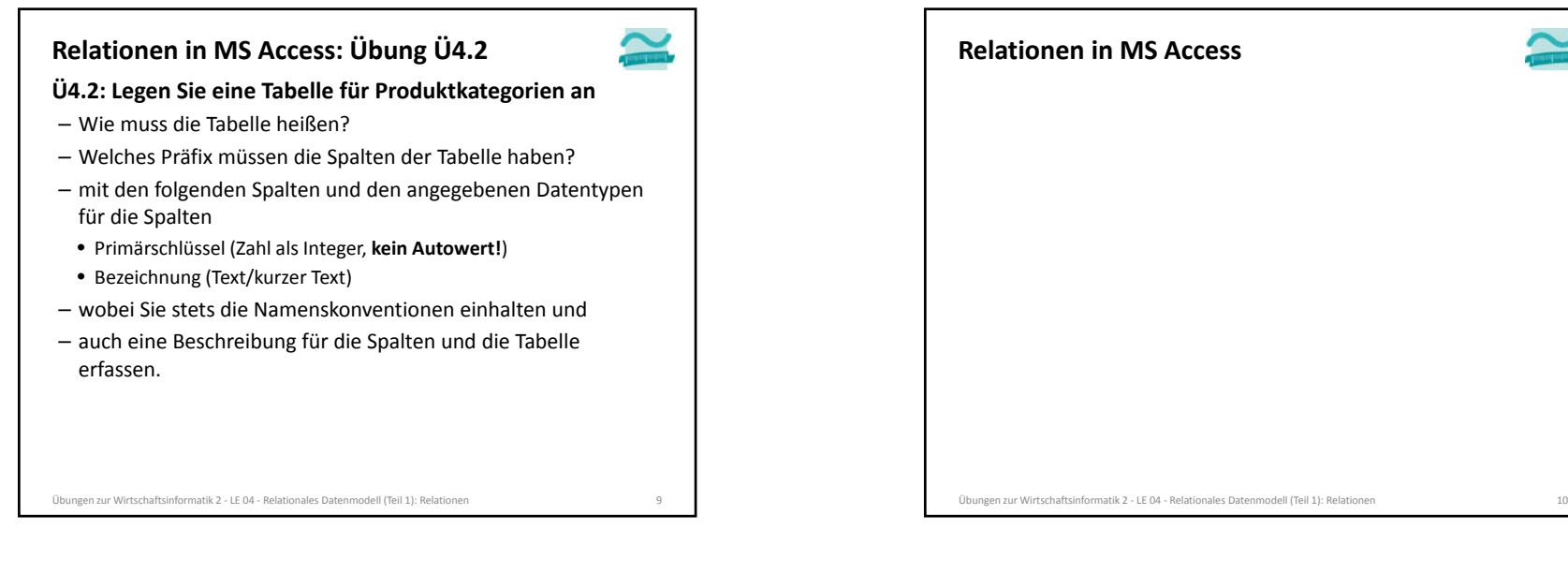

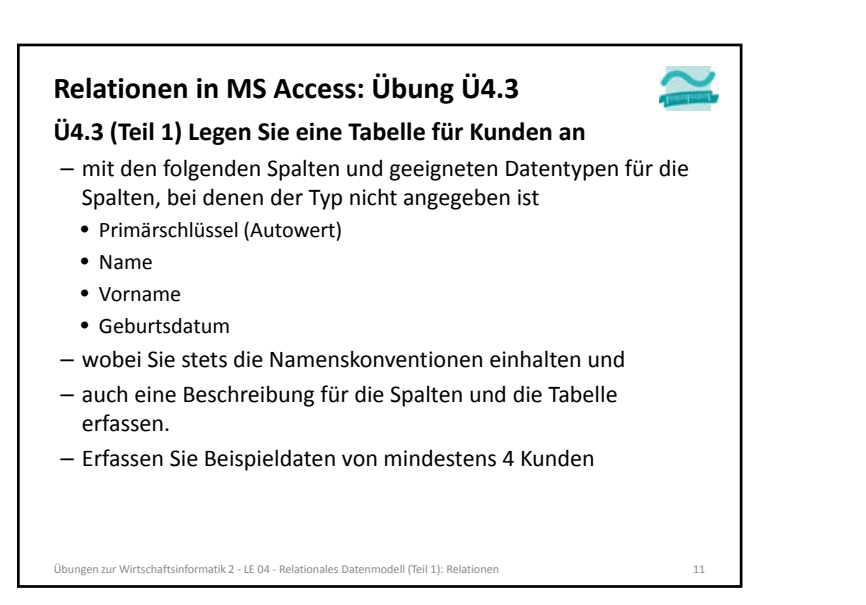

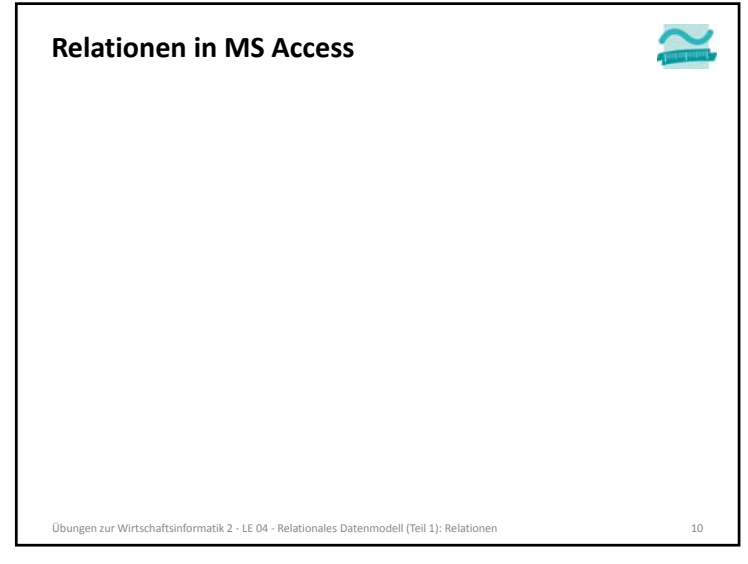

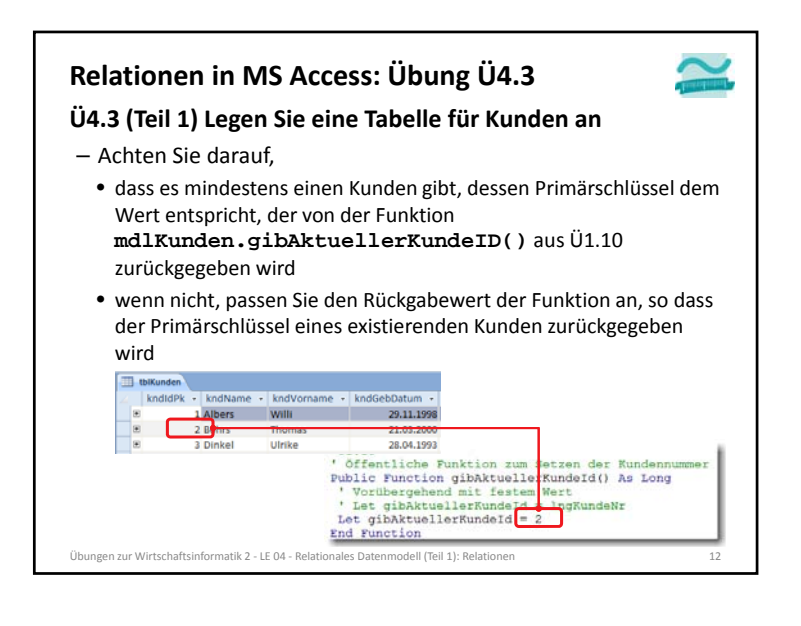

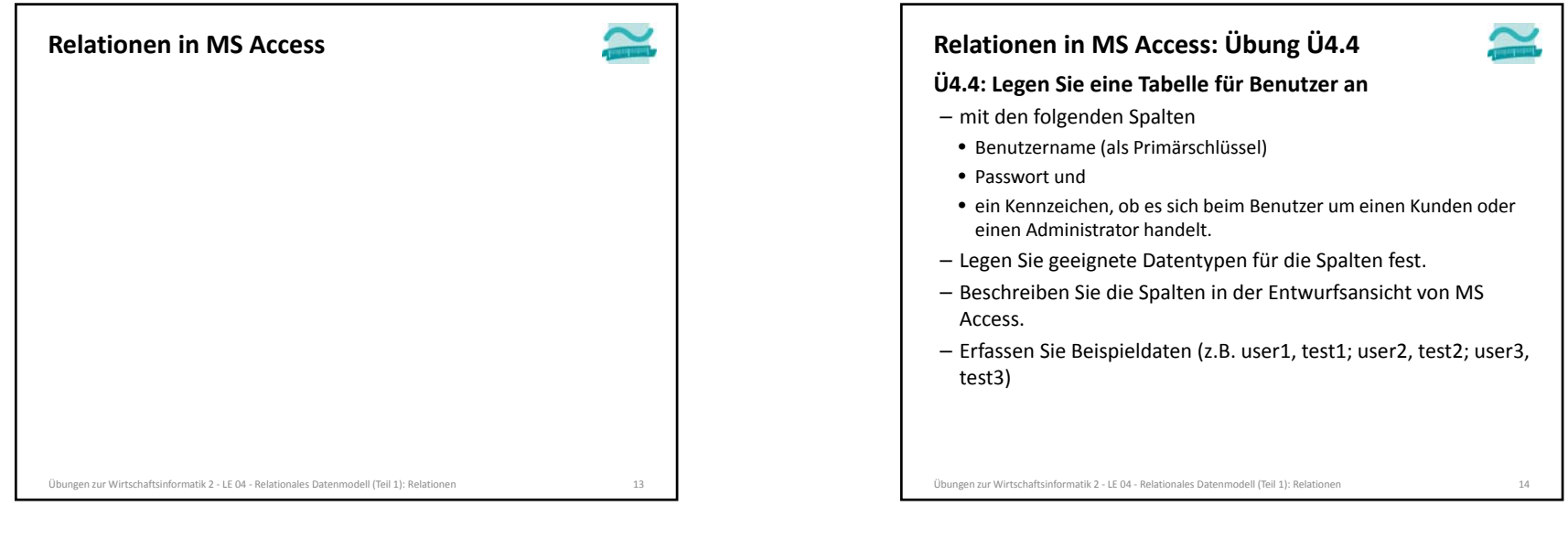

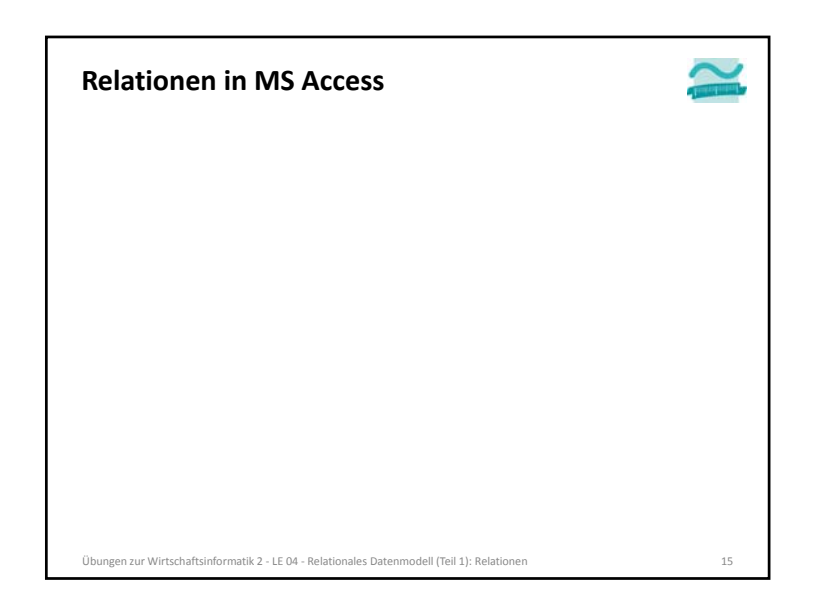

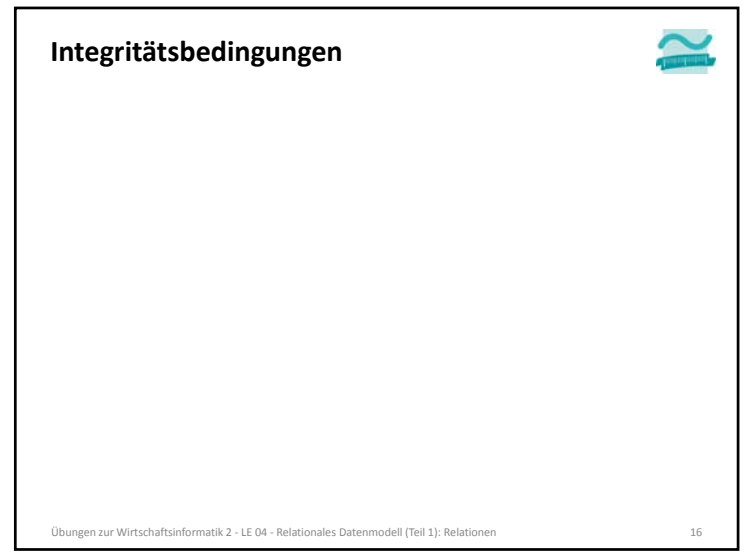

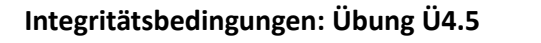

**Ü4.5: Legen Sie Integritätsbedingungen fest**

- für die Tabelle Produkte: Preis und Lagerbestand
- dürfen nicht leer sein
- dürfen nicht negativ sein (oder werden)
- für Fehlerfall sollen entsprechende Meldungen festgelegt werden
- für die Tabelle Kunden: Geburtsdatum
- muss in der Vergangenheit liegen, d.h. kleiner als das aktuelle Datum sein
- Hinweis: Nutzen Sie die Funktion Jetzt(), um das aktuelle Datum zu ermitteln
- Versuchen Sie die vorhandenen Beispieldaten so zu ändern, dass gegen die Integritätsbedingung verstoßen wird, was stellen Sie fest?

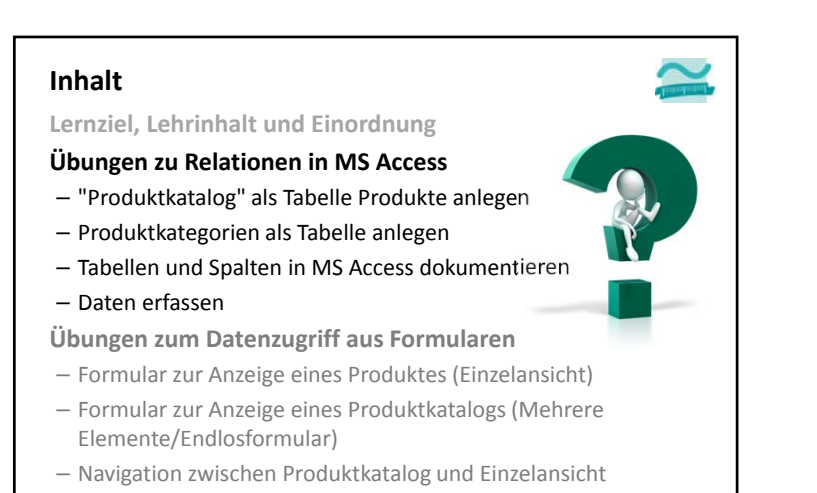

**Ausblick**

Übungen zur Wirtschaftsinformatik <sup>2</sup> ‐ LE <sup>04</sup> ‐ Relationales Datenmodell (Teil 1): Relationen <sup>19</sup>

Übungen zur Wirtschaftsinformatik <sup>2</sup> ‐ LE <sup>04</sup> ‐ Relationales Datenmodell (Teil 1): Relationen <sup>17</sup> Übungen zur Wirtschaftsinformatik <sup>2</sup> ‐ LE <sup>04</sup> ‐ Relationales Datenmodell (Teil 1): Relationen <sup>18</sup> **Integritätsbedingungen**

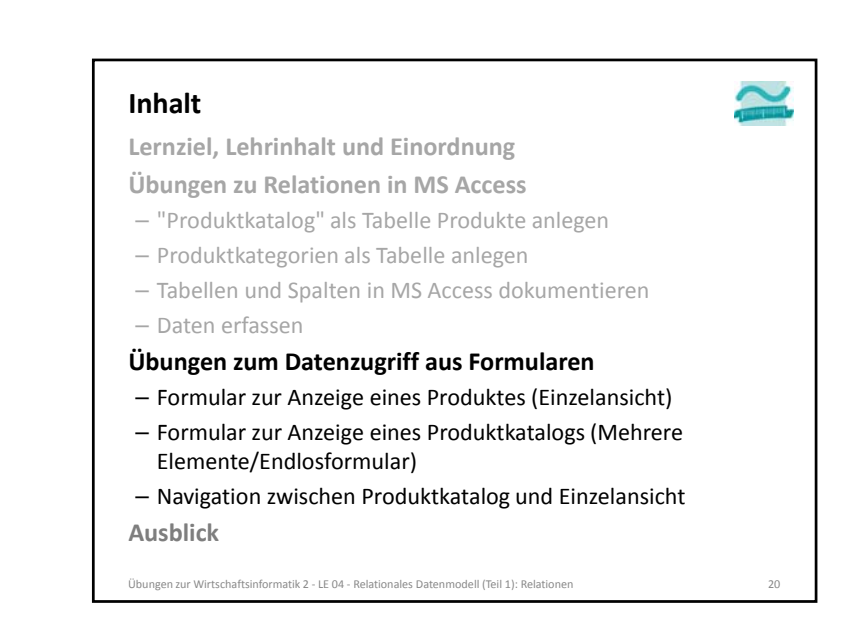

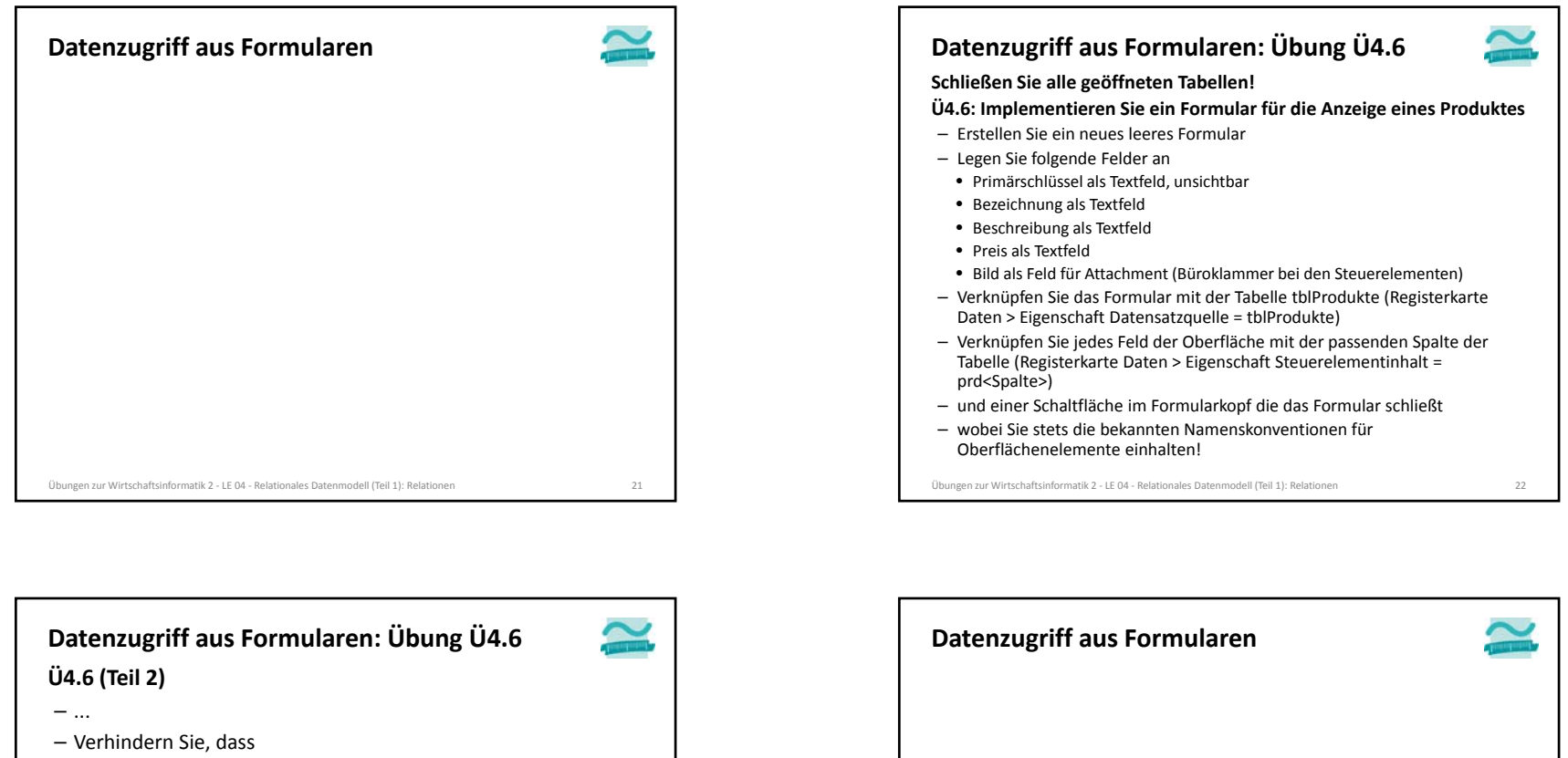

- die Werte in den Felder geändert werden, indem Sie jedes Feld der Oberfläche auf gesperrt setzen
- neue Datensätze hinzugefügt werden (Formular <sup>&</sup>gt; Registerkarte Daten <sup>&</sup>gt; Anfügen zulassen <sup>=</sup> Nein)
- vorhandene Datensätze gelöscht werden (Formular <sup>&</sup>gt; Registerkarte Daten <sup>&</sup>gt; Löschen zulassen <sup>=</sup> Nein)
- die Datensatznavigation und der Datensatzmarkierter angezeigt werden
- Hinweis: Auf keinen Fall sollten Sie im Eigenschaftenblatt die Bearbeitung für das ganze Formular deaktivieren! Würde zu Problemen in LE 06 führen.

Übungen zur Wirtschaftsinformatik <sup>2</sup> ‐ LE <sup>04</sup> ‐ Relationales Datenmodell (Teil 1): Relationen <sup>23</sup> Übungen zur Wirtschaftsinformatik <sup>2</sup> ‐ LE <sup>04</sup> ‐ Relationales Datenmodell (Teil 1): Relationen <sup>24</sup>

# **Übungen zur Wirtschaftsinformatik <sup>2</sup>**

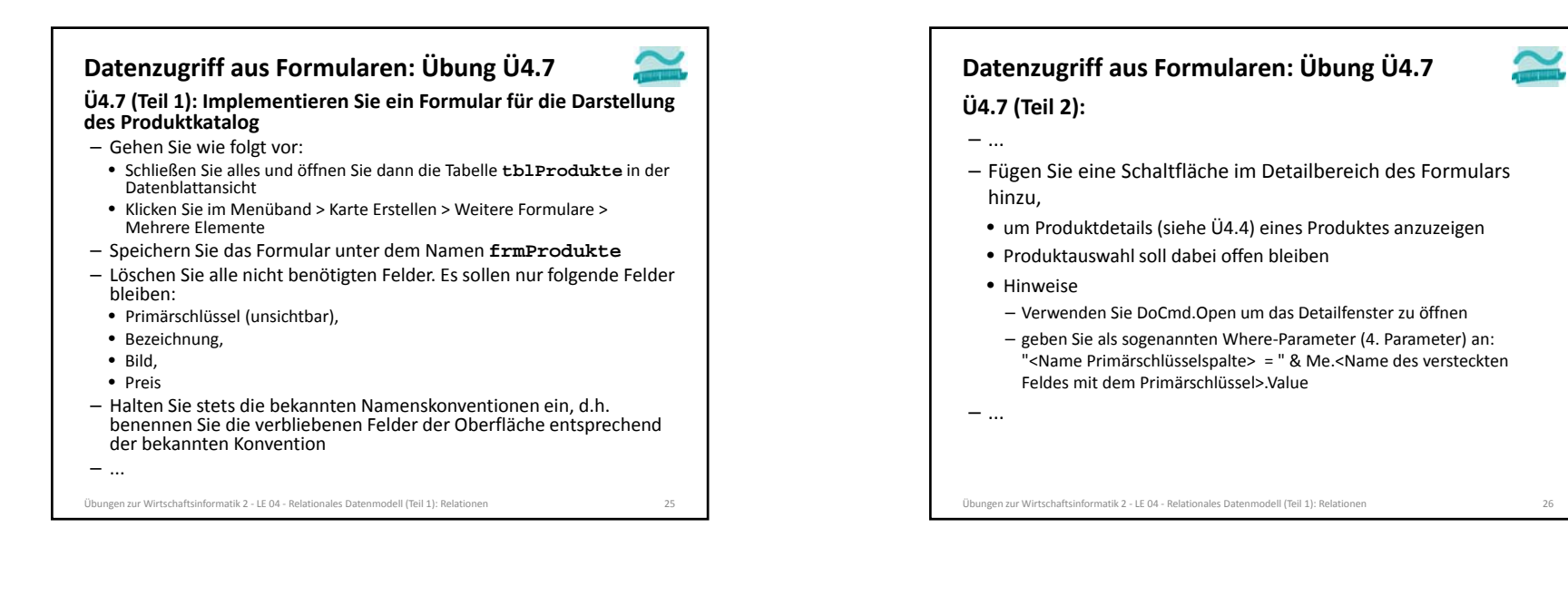

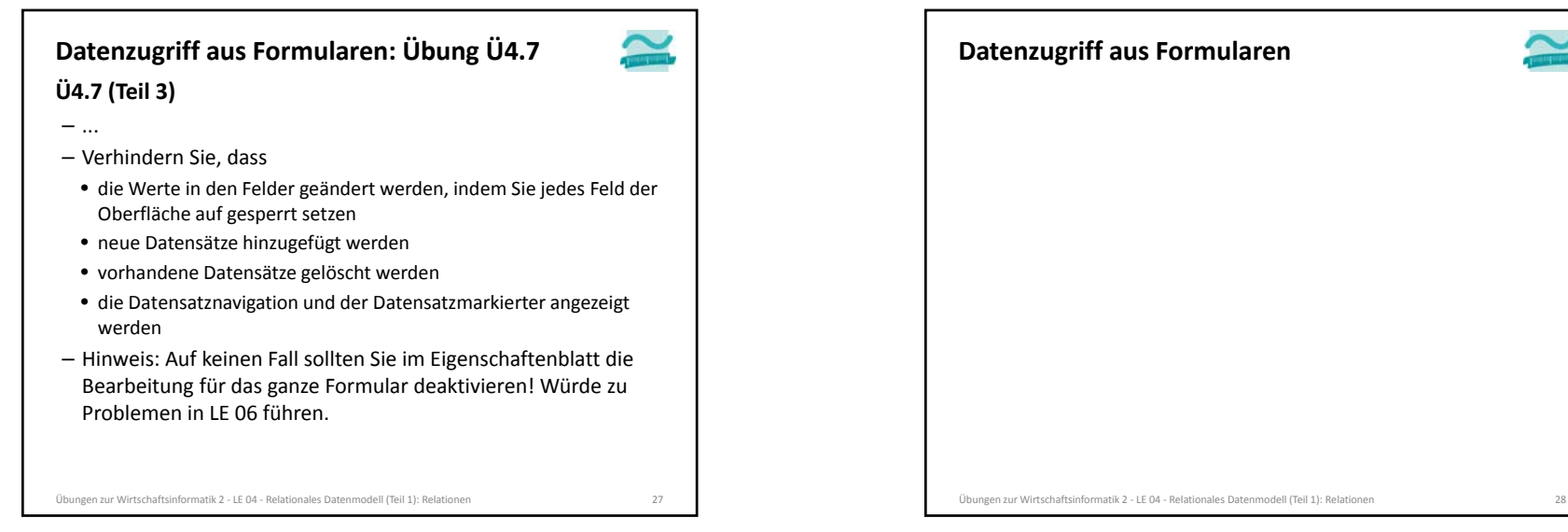

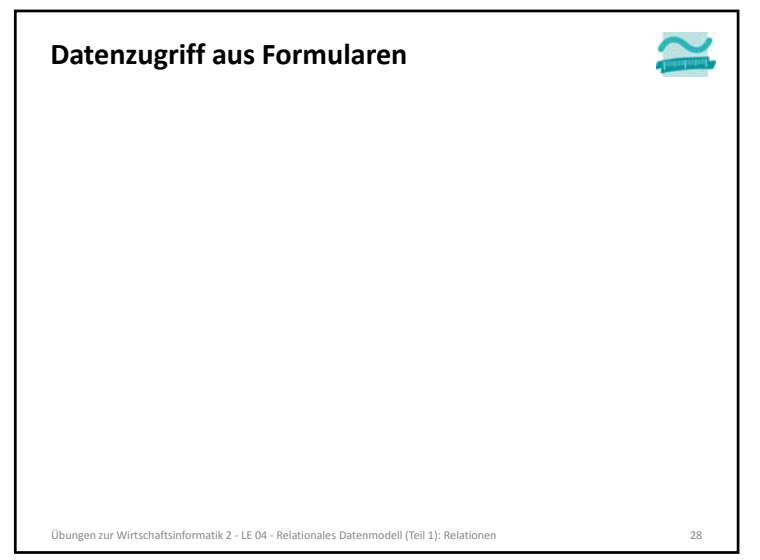

# **Übungen zur Wirtschaftsinformatik <sup>2</sup>**

## **Inhalt**

**Lernziel, Lehrinhalt und Einordnung**

- **Übungen zu Relationen in MS Access**
- "Produktkatalog" als Tabelle Produkte anlegen
- Produktkategorien als Tabelle anlegen
- Tabellen und Spalten in MS Access dokumentieren
- Daten erfassen

## **Übungen zum Datenzugriff aus Formularen**

- Formular zur Anzeige eines Produktes (Einzelansicht)
- Formular zur Anzeige eines Produktkatalogs (Mehrere Elemente/Endlosformular)
- Navigation zwischen Produktkatalog und Einzelansicht **Ausblick**

Übungen zur Wirtschaftsinformatik <sup>2</sup> ‐ LE <sup>04</sup> ‐ Relationales Datenmodell (Teil 1): Relationen <sup>29</sup>

#### **Ausblick**LE 01 ‐ Grundlagen 02 – Modellierung, Unternehmens‐ und Datenmodellierung LE 02 ‐ Datenbanksystem und ‐anwendung LE 04 ‐ Relationales Modell Teil 1 LE 05 ‐ Relationales Modell Teil 2 LE 06 ‐ Relationales Modell Teil 3 Anwendung Erweiterte Konzepte LE 07 Recordsets LE 08 TransaktionenLE 03 – Datenmodellierung mit ER‐Diagrammen LE 11 ‐ SQL (DDL &DCL) **Grundlagen** RelationenAnwendung Grundlagen: Beziehungen und Integrität Anwendung Grundlagen: SQL (DML) LE 09 ‐ Auswertungen LE 10 ‐ Normalformen LE 12 ‐ Zusammenfassung Übungen zur Wirtschaftsinformatik <sup>2</sup> ‐ LE <sup>04</sup> ‐ Relationales Datenmodell (Teil 1): Relationen

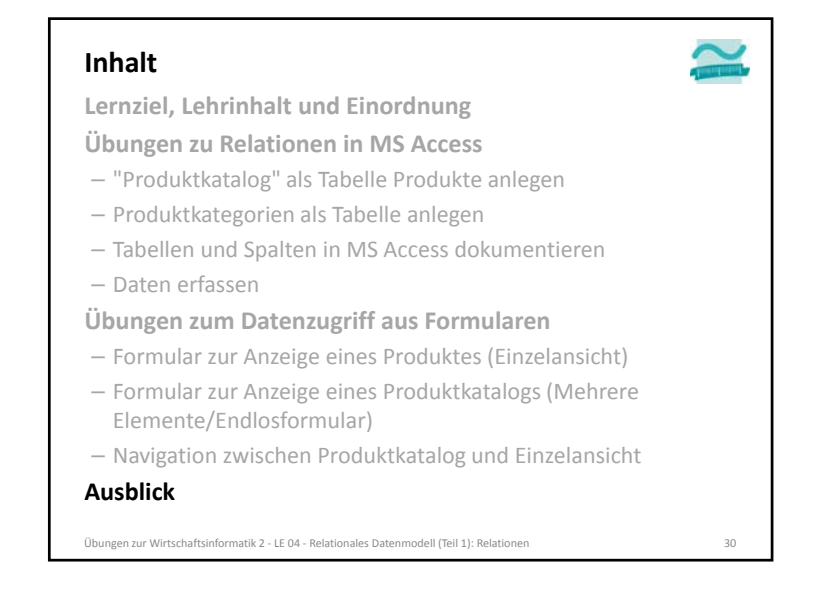

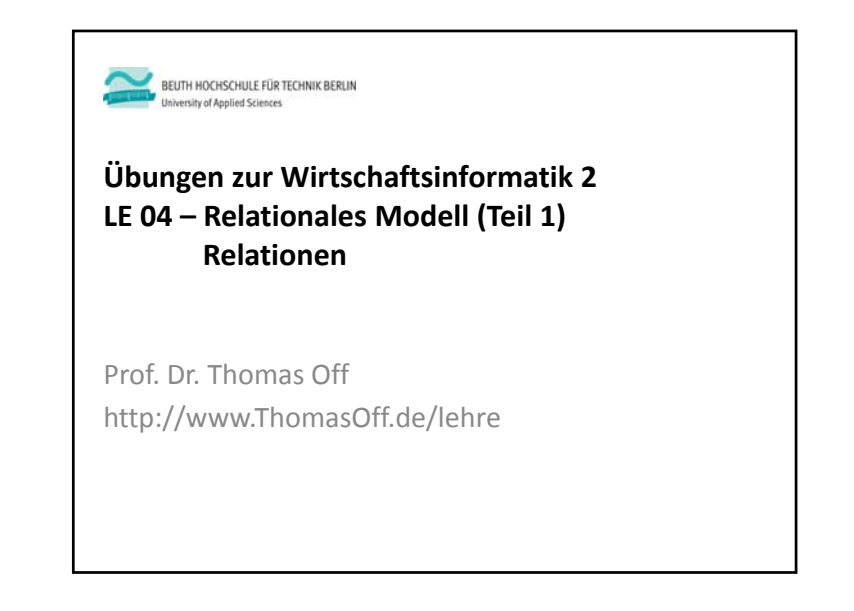